#### **OHIO DATA TRANSFER**

# Thinking outside the box in customer service

*Look for announcement of new generation 6.0 soon* 

**Volume 1, Issue 7** 

**11/22/2003** 

## **ODT VISION Voice Response Unit meets "need it now" demand**

 Clients want information 24 hours a day, 7 days a week. The goal is to provide information from the current computer systems which may consist of multiple platforms to the outside world. A common-sense approach is needed while not being prohibitive in cost. The development and system admististration must not be a drain on existing limitted IT resources. Existing solutions such as web sites, direct access to existing systems, or wireless I/O's bring up a variety of problems including system security, implementation, additional hardware-softare costs, management, training, and support.

The **ODT VISION®** for the **iSERIES/AS400** is a revolutionary product that allows two-way telephone access to your **IBM ISERIES/AS400 or Micro Database.** With **ODT VISION® , every touch-tone phone in the world becomes a remote terminal to your Data**.

 A simple solution might involve computer telephony, the blending of computer and voice processing. The voice response unit has the ability to combine voice with data for use

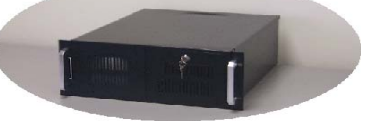

with existing public phone networks. The standard touchtone or cellular phone is now a terminal to your data.

#### *The ODT VISION VRU can provide:*

- I/O terminal to data
- Report Generation on demand
- Store-forward of information
- **E-mail Generator**
- Forgein language translation
- Automatic Call Distribution

#### *I/O terminal to data*

 First you must know where the information that you want to provide resides and the nature of what functions the application needs to preform. Consider the business problems which need to be solved and what information your customers need to access.

 The **ODT VISION®** for the **iSERIES/AS400** is a revolutionary product that allows two-way telephone access to your **IBM ISERIES/ AS400 or Micro Database.**  With **ODT VISION® , every touch-tone phone in the world becomes a remote terminal to your Data**.

#### **Inside this issue:**

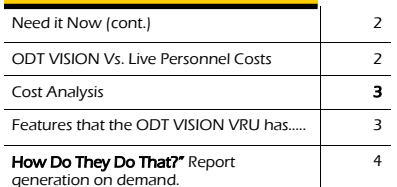

#### *Sample applications*

**Order Entry** Transaction Confirmation **Shipping Information**  Pricing Information Stock Availability Customer Inquiry Available Credit Information Hotline **THE Off-site Payroll Input**  Employee Benefit Hotline Customer Response Automated System Operator Automated Paging & E-mail Delivery Fax Back Systems Query Reports On Demand Human Resource Support Warehouse & Logistics Support Automated notification to field personnel **Audit and Log trails of all activities** 

#### *Report Generation or faxback on demand*

 It is quite simple to build a query report on your iSeries System which can be recalled and edited. Just add a host fax interface. Now, the ODT VISION requests the caller to select which report they need, their fax number, and customer number. All values are inserted into the query report and dumped to the printer outque which is a fax interface. This same equipment can also be used as a faxback solution where information, forms or data sheets can be faxed.

*(see "How tdo hey do that section" on page 4)* 

 A client's receiving dock suppervisor calls your ODT VISION VRU and inserts his fax number and request a shipment manifest. In a few minutes, his request is sent to his fax machine even though it is 6:00 am. and he didn't even know it was an iSeries/AS400 he called.

#### *Store-forward of information*

 You have information being collected outside the normal office hours which is being collected and forward to the person who is on call for this department. This allows you to respond to emergencies which come in after hours. This information may be text, data, or recorded voice messages which will be forwarded to that individual. This lowers personnel costs and we don't have to have personnel in the office 24/7, 365 but still can address customers' requests.

 A northeastern home heating oil company sends their truck drivers home at night and on the weekends with loaded tankers. If a housewife calls in outside of business hours, she enters her phone number which brings up her account history to help with processing the order. The information collected in the order entry sytem is forward to the driver who can make the delivery immediately.

#### *E-mail Generator*

The ODT VISION VRU contains an API to Outlook where e-mails can be created off the VRU application and are dumped to the outbound folder. Outlook is configured to automatically send the e-mails out of your LAN e-mail server. These emails can contain text, data, or voice recordings. There can also be attachments.

 Once a day, the factory production scheduling system automatically sends emails to the clients who's order is now going into production. This improves customer service as they know when their order is in the production que and when it will be finished.

### *Forgein Language Support*

 Even though all the data on your system may be in English, you may need to support clients who don't speak English. The ODT VISION VRU can translate and support up to ten concurrent languages. You will need to build within your application a language selection menu where the caller selects which language they want for their session. Also, you will need to record both outbound and system

#### **P AGE 2 T HINKING OUTSIDE THE BOX**

voice files, create a patch for each, and build them into your customization script.

#### *Automatic Call Distribution*

 Automatic Call Distribution allows callers into your PBX to find the proper extension by entering a few letters of the person's last name. When the proper person is found, the call is transferred to that extension.

 In conclusion, you have more solutions today then ever befor for providing information to your clients. A VRU solution will also allow you to provide customer service 24/7 without a breach of security or opening up your system to viriuses. It also will not have the high costs of software/hardware, continous administration, or the long development cycles which other solutions may contain. With the lean times of the past few years, this may provide a competitive edge without the addition of expensive personnel. Improved information flow and the ability to be responsive to customer needs may be the very thing that seperates you from your

### *ODT VISION vs. Live Personnel*

Sometimes a picture is worth a thousand words. The following is a graphical presentation of the cost of using the ODT VISION vs. live personnel for any customer service type application your company may be

minimum wage of \$5.65 per hour with no benefits. *(In this example, four concurrent calls would cost \$47,008.00 for 5 days a week for 8 hours a day vs.\$16,500 for 24/7 with ODT VISION. This is a savings of \$30,508 with unit paid for in less than a year.* 

currently doing. The live personnel cost was based on a

*Customer service is improved by going 24/7.)*

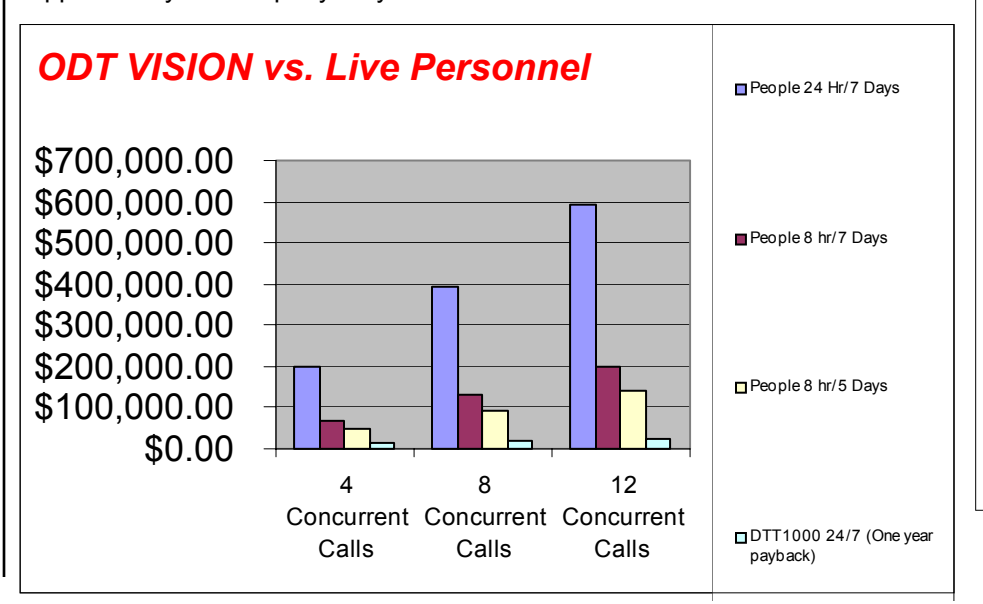

#### Method 1 (Cost Per Call Based on Volume)

#### **Based on 3 year payback of equipment (Excludes phone line cost)**

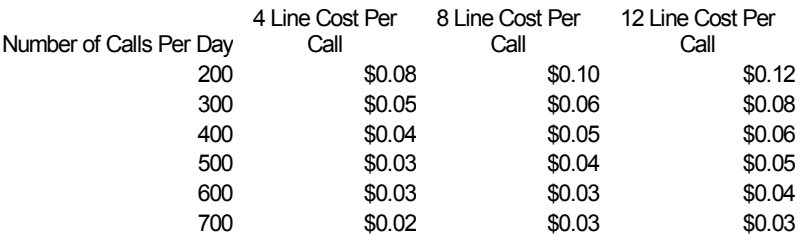

#### Method 2 (Calculated break even period)

#### **ODT VISION COST JUSTIFICATION WORKSHEET**

These equations were derived from the Cost Justification Summary to allow you to insert your own company figures. The results will illustrate the saving in labor that the ODT VISION will provide when trying to provide customer support 24 hours a day, 7 days a week.

W = hourly wage of those who are providing customer support  $\$ MP = monthly line charge from phone company \$\_\_\_\_\_\_\_\_mp P = Monthly Phone Cost  $\sinh X$  12 mo X "#" Lines  $\frac{1}{\cos X}$  = \$ A = Acquisition cost of hardware/software

> 4 line AS/400 unit \$16500 8 line AS/400 unit \$21000 12 line AS/400 unit \$25500

Cash outlay

Hardware/software  $cost = A$ Phone Cost = P  $\qquad \qquad$   $\qquad \qquad$   $\qquad \qquad$   $\qquad \qquad$   $\qquad \qquad$   $\qquad \qquad$   $\qquad \qquad$   $\qquad \qquad$   $\qquad \qquad$   $\qquad \qquad$   $\qquad \qquad$  $YT = 1$ st year cash outlay =  $A + P$   $S$   $YT$ 

Yearly Labor Savings  $LS =$  Multiply days  $\bar{X}$  Hours  $\bar{X}$  Wages  $\bar{X}$  number lines for labor savings  $\#\text{ Days}$   $X \_\_\_\_\$  hours  $X \_\_\_\_\$  Wage\$  $X \_\_\_\#$  Lines =  $\_\_\_\_\_\$  LS

#### To find:

Subtract Labor Savings (LS) from cash outlay (YT) to each Yearly savings

 $LS - YT = YS$ 

#### Monthly Payoff

Divide Labor (L) by 12 to get monthly labor  $= ML$ Divide monthly labor into cash outlay  $(T)$  = number of months for payoff

#### Method 3 (cost per call)

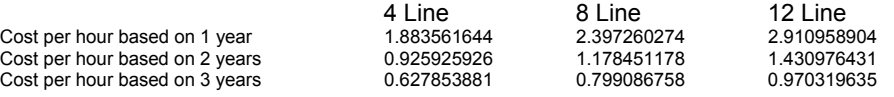

 $DC =$  Multiply Cost per Hr.  $X$  24 Divide number of phone calls (NC) into Daily cost (DC)

 $DC$   $N$ C  $\_\_$  = Cost per call  $\_\_$ 

You can compare the cost per call of the ODT VISION VRU vs. cost per live personnel to establish the cost savings.

### **Cost Analysis (cont)**

#### Features that the ODT VI-SION Voice Response Unit has that our competition

- AS/400 test utility
- *Built-in compiler with help*  • *Built-in manuals and*
- *documentation* • Built-in system logging
- Call transfer function
- Console window for system
- monitoring
- *Control window for scheduling*
- *Debug mode*
- *Easy to learn customization with short development cycle*
- *E-mail support*
- Enduser development and control
- Fast development cycle
- *Graphic capacity utility*
- Individual line control
- Line detail window
- Line setup and configuration program
- Low entry cost
- Message window for error conditions
- Migration paths
- Multi-platform connectivity
- *Multi-language support*
- ODBC complient
- **Scaleability**
- *Sub-routine switches*
- Test mode for development on secondary PC
- *Voice Manager for recording on any PC with sound card*
- *Voice-mail recording*
- *"Wav" file conversion*

#### **OHIO DATA TRANSFER**

200 East Campusview Blvd. 200 Columbus, Ohio 43235

Phone: 614-985-3814 Email: sales@ODT VISION.com

#### *Improving Customer Service Affordability*

Submit your technical questions or get free project analysis regarding your telephony application to: TechSupport@ODTVISION.com Or Call: 614-985-3814

#### **HOW DO THEY DO THAT? "Report Generation on Demand or Faxback"**

 One of the more interesting applications which many of our clients use the ODT VISION VRU for is an I/O which creates a query report or request for a document or form on demand which is faxed back. The fax number is entered at the time of the call or is retrieved from a database once the user has been identified. This application requires a fax server which looks to the system as a printer. We just build a print job which is spooled which contains the fax number and commands to drive the user's request.

#### **Obtaining Fax Number**

 We can obtain the fax number from a database record or request the caller to enter their 10 digit fax number. We now must see if that fax number is a local or long distance number. **(following code is when we ask for fax #)**

GetFax#: ReturnCode = Play "faxno.vox",0,"@" ; "Enter your fax number including area code followed by the # " ReturnCode = GetDigits 10,"#",20 FAXnoI = DigitBuffer

Rtn = Play "yeFAXno.vox" ;You entered fax #…. Speak faxnoI ReturnCode = Play "FSOK.vox",,0"@" ;press 1 if correct, any other key to cancel

OKInput = GetDigits 1,"@",15 If OKInput <> "1" then GoTo getFAX#

areacode = left faxnoI,3 areacode = 231 then ;local call since in same area code  $FaxNo = "fax/ " & FaxNoI$ 

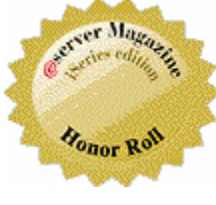

Else

Endif

### **Get Your Own Demo Today**

*Go to www.ODT VISION.com to get your own demonstration of the ODT VISION Voice Response Unit which will run on any Windows based PC of Windows 98 or later with sound card and speakers. This is a simplistic order entry and shipment status system which is running off a Microsoft Access database. The demo is in the test mode and you will be using the "Test Phone" feature of the ODT VISION VRU to simulate a phone call to the data.* 

al.pdf"

FaxNo =  $"$ fax/  $"$  &  $"1$ ,  $"$ FaxNo = FaxNo & FaxNoI

*(example is using ComUSA Docgate fax interface)* 

#### **Obtaining Document Number**

 We can obtain the document number from the caller where there is a general number for what is available which is first faxed back or if the caller knows the desired document numbers, the caller enters the codes for the documents. You must compare the input against a database table or from an "If" statement.

#### Getdoc: ClearDigits

If  $d = 1$  then ReturnCode = Play "FSdoc1.vox",0,"@" ; "Enter your document number followed by the # or doc # 100 to get the general listing of documents available" rtn = Play "docnio.vox",0,"@" ;"Enter 100 for I-Xware Datasheet, 102 for DocGate Datasheet, 103 for etc...... Else Cleardigits ReturnCode = Play "FSdocN.vox",0,"@" ; "Enter your next document number followed by the # or just the # key to end building the list of documents rtn = Play "docnio.vox",0,"@" ;"Enter 100 for I-Xware Datasheet, 200 for DocGate Datasheet, 300 for etc...... Endif ReturnCode = GetDigits 3,"#",20 doc = DigitBuffer ld = length Doc if ld = 0 then If DocStatus = "Selected" then GoTo SendEmail Else GoTo Getdoc Endif Elseif ld <> 3 Then Play "FSdoce.vox" ; "Document # in error with the wrong number of digits"  $c = c + 1$  GoTo GetDoc endif Play "FSyedoc.vox" ; You entered Document number Speak Doc ;22323 ReturnCode = Play "FSOK.vox",,0"@" ;**press 1 if correct, any other key to cancel** OKInput = GetDigits 1,"@",15 If OKInput <> "1" then GoTo getdoc

else DocStatus = "Selected" Endif

If Doc =  $100$  then<br>doc = " "C:\Documents and Set-

 Emailtext " Within this fax is a general listing of documents which can be faxed" Elseif Doc = 101 then doc = "C:\Documents and Settings\Administrator\current\_projects\docgate\MRS DocGate.pdf" Emailtext "" Emailtext " This fax contains the MRS DocGate Data Sheet" Elseif Doc = 102 then doc = "C:\Documents and Settings\Administrator\current\_projects\docgate\MRS Exchange.pdf" Emailtext "" Emailtext " This fax contains MRS Exchange" Elseif Doc = 103 then doc = "C:\Documents and Settings\Administrator\current\_projects\docgate\MRS Notes.pdf" Emailtext "" Emailtext " This fax contains MRS Notes" Elseif Doc = 104 then doc = "C:\Documents and Settings\Administrator\current\_projects\docgate\MRS office.pdf" Emailtext "" Emailtext " This fax contains MRS Office" Elseif Doc = 105 then doc = "C:\Documents and Settings\Administrator\current\_projects\docgate\DocGa te Pricing List.pdf" Emailtext "" Emailtext " This fax contains DocGate Pricing" Else ReturnCode = Play<br>"FSbadno.vox" :"The document number :"The document number entered is in error  $C = C + 1$  GoTo GetDoc Endif If d = 1 then doc1 = doc If doc = "100" then GoTo Getfax#  $d = d + 1$  GoTo GetDoc Elseif d = 2 then doc2 = doc  $d = d + 1$  GoTo GetDoc Elseif  $d = 3$  then  $doc3 = doc$  $d = d + 1$  GoTo GetDoc Elseif  $d = 4$  then  $doc4 = doc$  $d = d + 1$  GoTo GetDoc Elseif  $d = 5$  then  $doc5 =$ doc Else Rtn = Play "DocAllowed.vox" ; you are allowed a max of five documents GoTo Getfax# Endif Emailsend: If  $d = 1$  then EmailAttach doc1 ElseIf  $d = 2$  then EmailAttach doc1  $E$ lseif d = 3 then EmailAttach doc1 EmailAttach doc2 Elseif  $d = 4$  then EmailAttach doc1 EmailAttach doc2 *Next month's article will cover query report on demand*

EmailAttach doc3

EmailAttach doc1

Elseif d = 5 then

tings\Administrator\current\_projects\docgate\Gener

Emailtext ""